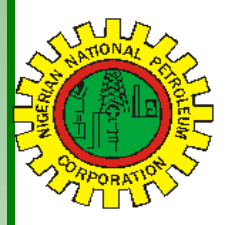

# NipeXCONNECT

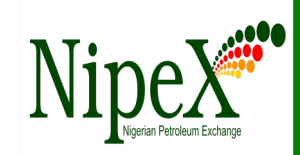

Volume 57 A Bi-Monthly Newsletter May - June 2017

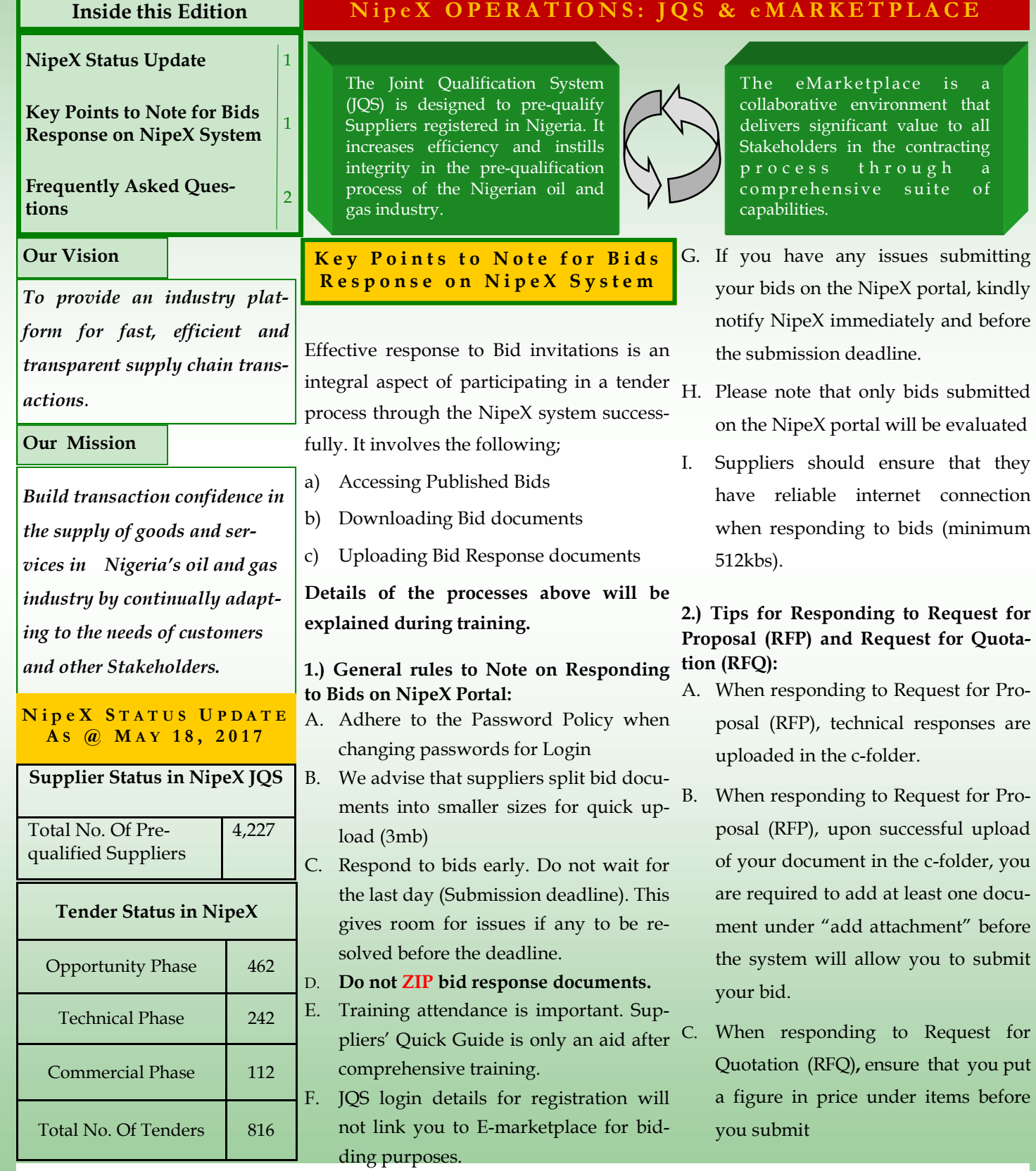

#### Key Points to Note for Bids Response on NipeX System Cont'd

### 3.) Tips for Responding to Double Envelope Tender (DET)

- A. When responding to Double Envelope Tender (DET), do not upload technical bids in collaboration folder, always upload technical bids in Tech\_Bid Folder, while the commercial bid should be uploaded in notes and attachment under add attachment.
- B. You cannot respond to Bids from the display RFX page, you have to click on participate tab, followed by the create response tab and ensure that you are on create response/edit response page.
- C. Note that the submit tab is only found on the create RFX response/edit response page.

#### 4.) NipeX System Internet Browser Limitations

NipeX system cannot be accessed successfully with all available internet browsers. For effective access, NipeX system:

- i. Is compatible with Internet Explorer Browser version 6 and higher.
- ii. Works with other browsers but with limitations

### 5.) Mandatory System Application

To guarantee a stable access and effectively launch NipeX electronic bidding platform, up-to-date Java Application mandatorily should be installed in your computer. To install up-to-date Java Application:

- A. Go to java.com on the internet.
- B. Click on free Java download.
- C. Download Java version shown.

### 6.) Information Technology (IT) Requirements

- i. Web address: NipeX portal will ONLY be accessed via the Internet through the web address: www.nipex-ng.com.
- ii. Password Policy: Password life cycle is 60 days. The Password length is a minimum of 8 characters and a maximum of 16. Each password must have at least 1 special character (e.g. @, \$, etc) and 1 number.

Website: www.nipex-ng.com

# NipeX NEWS & EVENTS

#### NipeX Participates in Offshore Technology Conference (OTC)

NipeX participated in the concluded Offshore Technology Conference (OTC) & Exhibition on May 1—4, 2017 at NRG Park, Houston—Texas, USA.

Our participation at the event explored avenues for NipeX to project its brand, showcase its service offerings and create awareness about its operations in the Nigeria Oil and Gas industry.

### F r e q u e n t l y A s k e d Q u e s t i o n

#### Question:

How do I resolve "Portal Error  $\frac{404}{7}$ "?

#### Answer:

- 1. To resolve Portal Error 404, log off the NipeX system and clear your cache.
- 2. To clear your cache, click on 'Tools' on the Internet Explorer menu bar, then click 'Internet Options'. The Internet Options box opens to the 'General' tab.
- 3. On the 'General' tab, in the 'Temporary Internet files' section, click the 'Delete Files' button. This will delete the files that are currently stored on your cache.
- 4. If you still experience this problem, please contact the NipeX Customer Support Team:

Email: customersupport@nipex.com.ng Phone: +234 1 4484360 / 08032850332

#### Upcoming Event

- Society of Petroleum Engineers (SPE) Date: July 31—August 02, 2017 Venue: Eko Hotel & Suites, V.I. Lagos
	- Offshore Europe (Aberdeen) Date: August 29—September 01, 2017 Venue: Aberdeen, UK

For more NipeX FAQs, visit our FAQ Section at www.nipex-ng.com

Your Contributions, Comments & Suggestions are Welcome

## NipeX:…Fast, Efficient and Transparent

Business Address: 30 Oyinkan Abayomi Drive, Ikoyi, Lagos.

Telephone: 234 -1– 4484360 Ext.0, 08032850332

Email: customersupport@nipex.com.ng

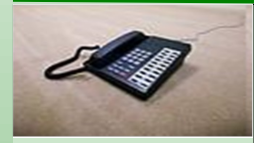

Contact Us ►

#### NipeX Connect May—June 2017; Volume 57